# Adobe Photoshop CC Introduction course

Level: Beginner Duration: 2 Days

Ps Dw Fl Mu An

Adobe® Photoshop® CC software redefines digital imaging with breakthrough tools for photography editing, superior image selections, realistic painting, and more.

### Who is this course for?

This course is for people new to Photoshop as well as people who have used Photoshop once in a while in the past. It is also a good starting point for Photoshop users who are self-taught and learnt many bad habits.

# Course Outline

## Exploring Photoshop's interface

- Workspaces, Panels
- Preferences
- Customizing Menus
- Editing Keyboard Shortcuts

#### Image Editing Basics

- Image Resolution Explained
- Image Size Explained
- Resizing Images with Image Size
- Upsampling and Downsampling Images
- Interpolations Methods

#### Cropping Images

- Crop tool
- Straightening Images with Crop tool
- Croppping Multiple Images
- Rule of Thirds Explained

#### Enhancing Images

- Adjusting Tonal Range of Images
- Using Levels Adjustment
- Using Curves Adjustment
- Brightness and Contrast
- Black & White Adjustment
- Exploring Adjustment Layers
- Working with Filters, Using Smart Filters

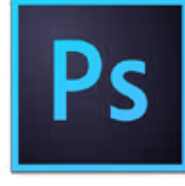

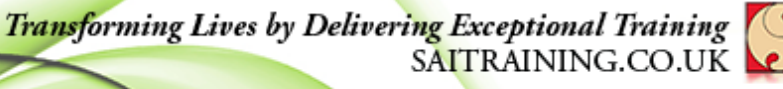

#### info@saitraining.co.uk

## Painting

- Using Painting Tools
- Exploring Brush tool
- Using Ruler Tool
- Creating Vector Shapes
- Adding Keywords and Metadata

## Retouching Images

- Healing Brush
- Spot Healing Brush
- Patch Tool
- Clone Stamp Tool
- Removing Unwanted Elements
- Retouching a Portrait
- Content-Aware Fill
- Content-Aware Move Tool

# Working with Layers

- Creating Layers
- Creating Gradients
- Using Smart Objects
- Using Layer Styles
- Managing Layers
- Merging and Grouping Layers

## Working with Selections

- Rectangular and Eliptical Marquee tools
- Lasso and Polygonal Lasso tools
- Magnetic Lasso tool
- Magic Wand Tool
- Quick Selection Tool
- Creating Oval and Circular Selections
- Manipulating Selections
- Refining Selections

# Layer Masks

- Creating a Layer Mask
- Editing a Layer Mask
- Loading a Mask as a Selection
- Saving a Selection
- Extracting an Image
- Applying Effects using a Layer Mask

## Saving Images

- File Formats explained
- Saving as PSD or TIFF
- Saving for the Web
- Saving as JPEG, PNG
- RGB Colour Modes

## Panoramas

- Create Panoramas with Photomerge
- Correcting Alignment of Images

# Adobe Bridge CC

- New Improved Adobe Bridge CC
- Sorting Images
- Comparing and Previewing Images
- Review Mode
- Workspace Flexibility
- Bridge and Photoshop Integration

# Working with Text

- Horizontal and Vertical Type tool
- Customising Text Properties
- Character Panel
- Paragraph Panel